## Staffing and Consultation Guidance for Shine Insight

Check the attendance for the class by going into the attendance module, choosing your classroom and scrolling down to the monthly view.

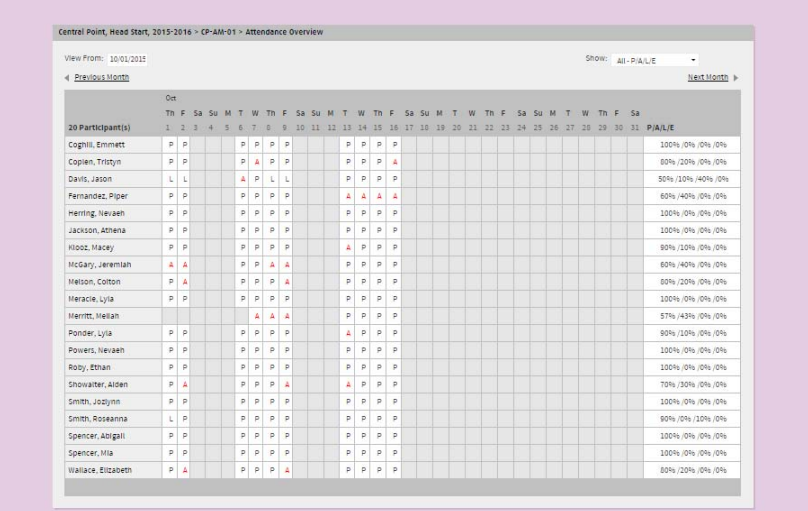

Next choose your child from the dashboard start by looking at the generated alerts. Ensure that for each alert that your documentation is current. If it is review the plan and document your follow up.

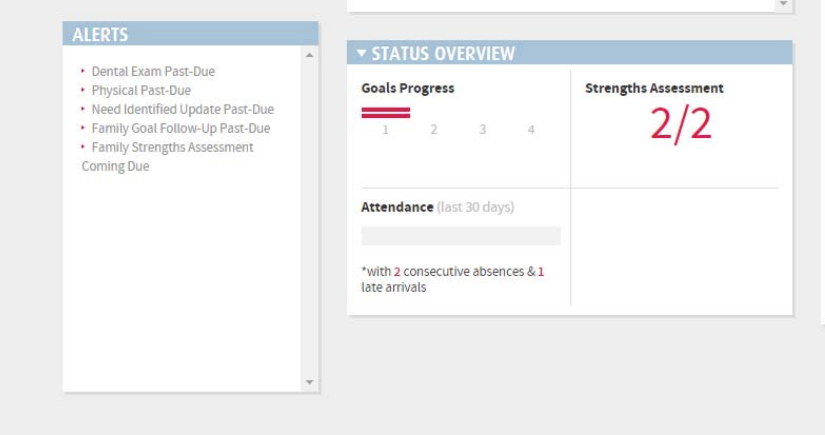

Follow the reference guide to complete your staffing for each child

## **Documenting the Staffing**

When you complete the initial staffing start a case conference case note. The body of the casenote should be a brief summary of the discussion.

When you complete the fall, winter and spring staffings you will go to the case conference casenote and add the staffing as a follow up note. Again the note will be a brief summary with the actual documentation and plans documented in the areas of shine indicated on the reference guide

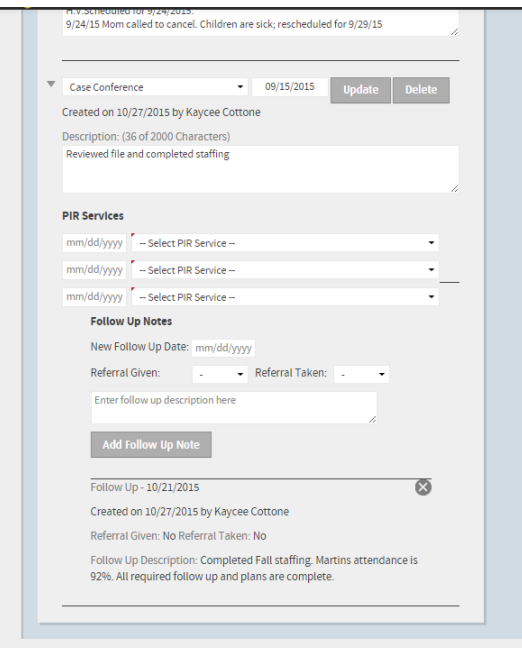

In the event of a consultation request – email you area manager and create a Need Identified case note. The body of the casenote should state who you would like at the consultation. In this way the system will help us

rack that consultations are happening and follow up is documented.

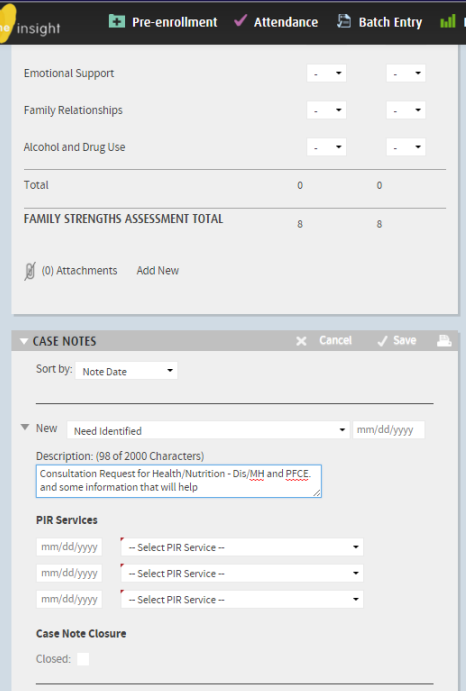

Reporting to Monitoring Staffings and Consultation Requests

Run a F101 All Case notes report. Filter for Classroom, Case Conference Case Note and date from the beginning of the program year.

Add Follow up Note and Follow up Note date to report from fields.

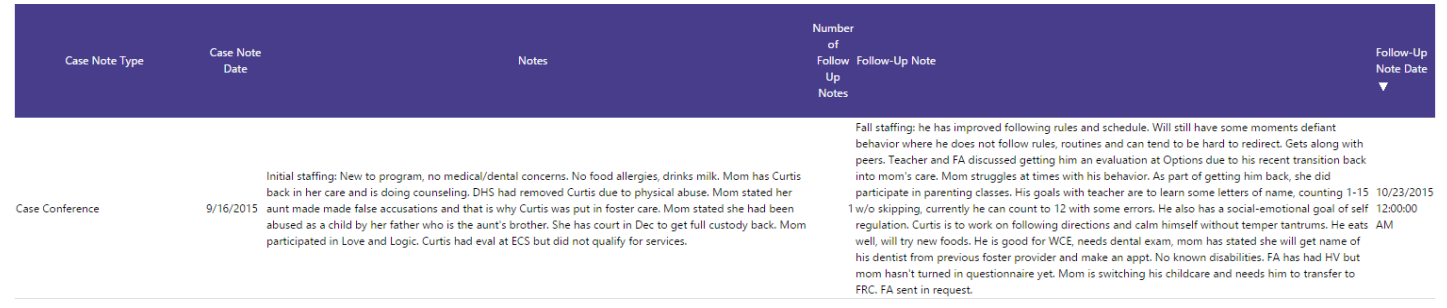